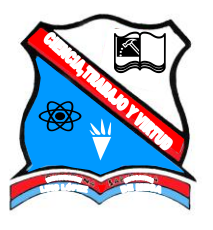

*INSTITUCIÓN EDUCATIVA "LUIS LOPEZ DE MESA"* 

## **SERIES Y LISTAS PERSONALIZADAS EN EXCEL**

## **1. LLENADO Y EL AUTOLLENADO.**

Estos procedimientos permiten que el usuario, pueda duplicar información, a partir de un clic sostenido. Sobre el controlador de relleno. Como se muestra en el siguiente cuadro. La Hoja de Cálculo Excel en sus bases de datos, presentas unas listas preestablecidas (Fechas y Horas, Números, etc), las cuales el usuario, puede generar a partir de un dato de estas.

## **2. LISTAS PERSONALIZADAS.**

Son aquellas listas que no se encuentran predefinidas en la hoja de cálculo, y que el usuario construye de acuerdo con sus necesidades. Para construir una lista personalizada en Excel, el usuario, debe hacer clic en el botón de office/Opciones de Excel/modificar listas personalizadas/NUEVA LISTA, y luego digitar la lista en columna, clic en agregar y clic en Aceptar. Y por ultimo generarla a partir de un dato

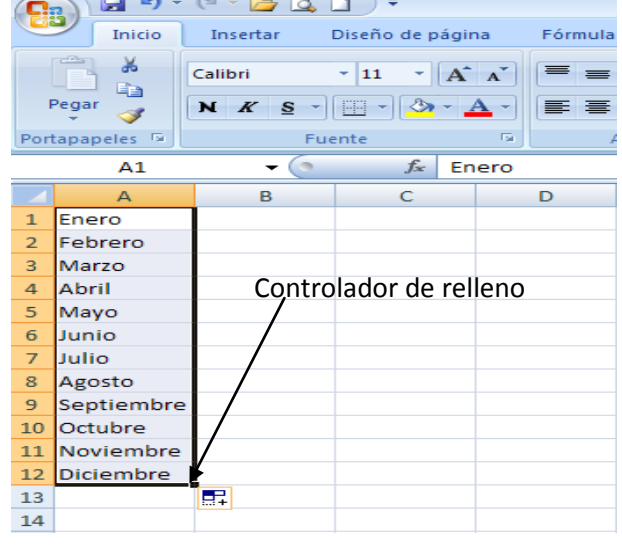

## **ACTIVIDAD SOBRE: SERIES Y LISTAS PERSONALIZADAS**

Habrá la hoja de cálculo Microsoft Excel (Inicio-Programas-Microsoft Office-Microsoft Excel 2010).

1. En el libro que le aparece al abrir Excel. En la hoja 1 realice las siguientes operaciones con series:

Columna A: la hora desde las 7:00 a.m. hasta las 2:00 p.m.

- Columna B: Los desde el 28 de octubre hasta el 10 de noviembre de 2013.
- Columna C: Solo los números pares desde el 10 hasta el 32.
- Columna D: Solo los números impares desde el 101 hasta el 153.
- Columna E: solo los números múltiplos de 11
- Columna F: Los doce primeros valores de una cuota que inicia en 12000 y se incrementa en 3000.
- 2. En la hoja 2 del libro actual, usando creación de listas y sus pasos(Archivo, Opciones, Avanzadas, Modifica listas personalizadas, Nueva Lista, digitar la lista en columnas, Agregar y Aceptar, escribir un dato de la lista, y generarla). Cree una listas con los siguientes datos

Adidas Americanino Arturo Calle Avon Bosi Caribu **Coltejer Croydon** Ebel Everfit Fabricato Fatelares Gef Gino Pascalli Kosta Azul Leonisa Levis Nike Puma Punto Blanco Reebok Totto Vélez Yanbal

NOTA: Al finalizar la actividad debe indicarle al docente, para que proceda a calificarle Yadir Alexander Agudelo Durango